**Click on 'Online Payment' from the main menu. Step 1: Fill Personal Information in Online Payment Form**

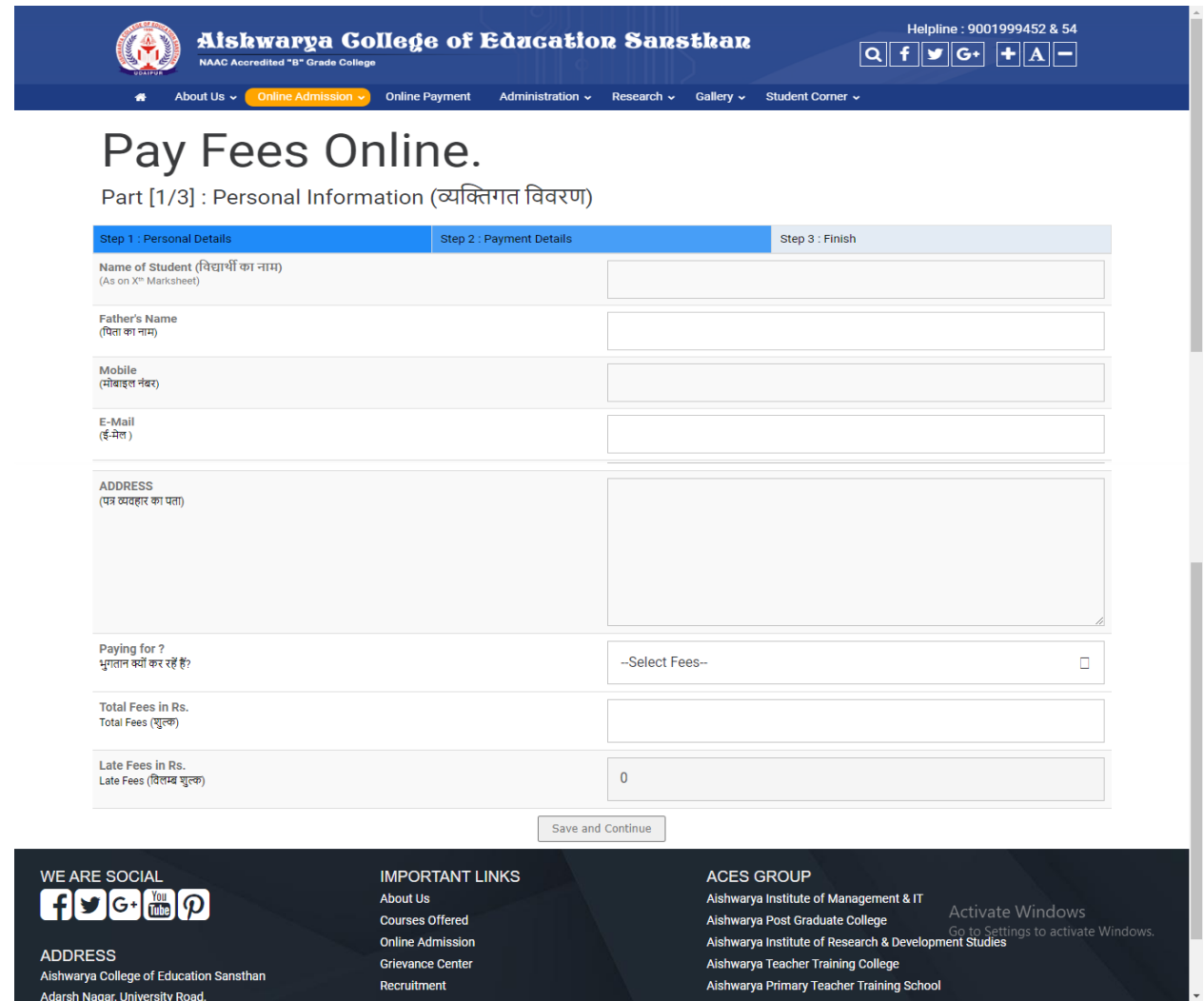

**Step 2: Click on 'Pay Now' option to make online payment. Pay Amount by Internet Banking/Debit Card/Credit Card.**

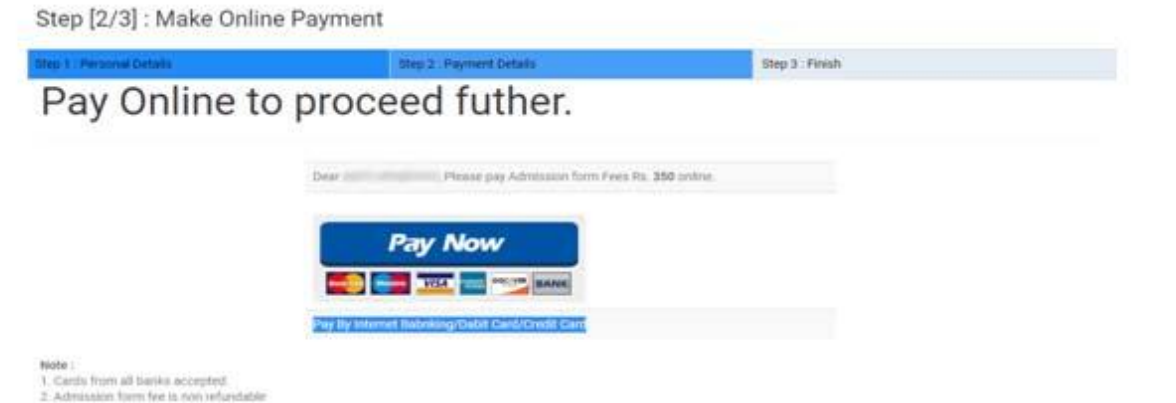

**Step 3: Enter your card or bank details and make online payment.**

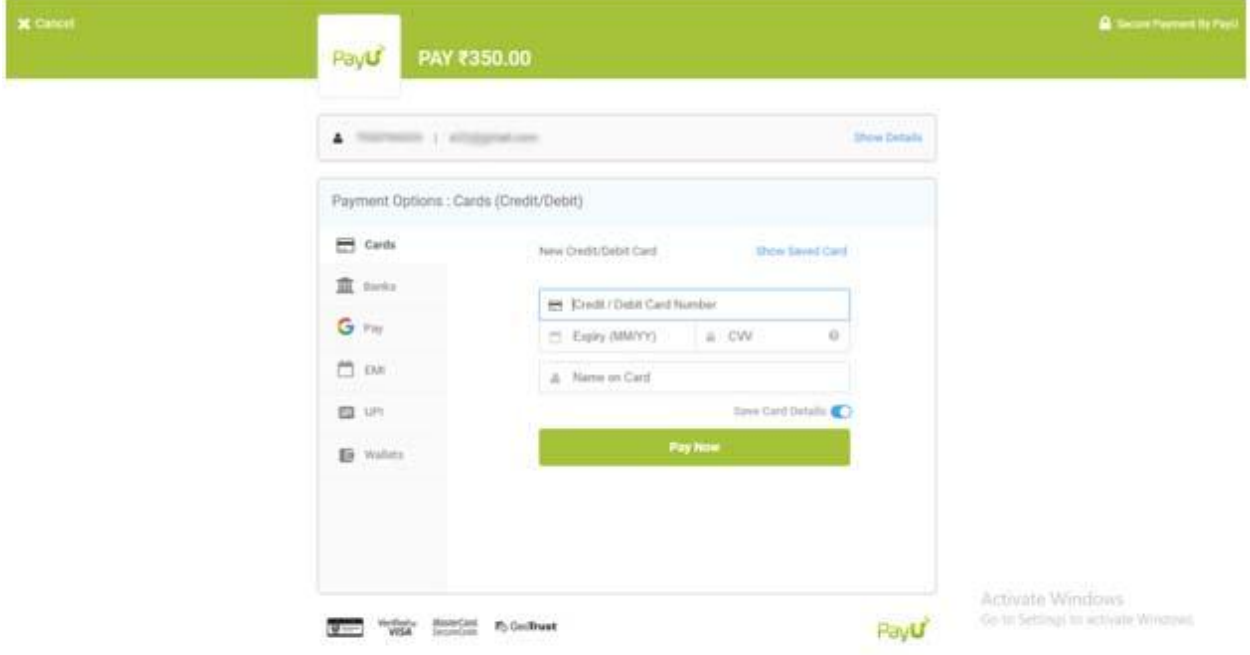

**Step 4: Save or Print Payment Receipt.**

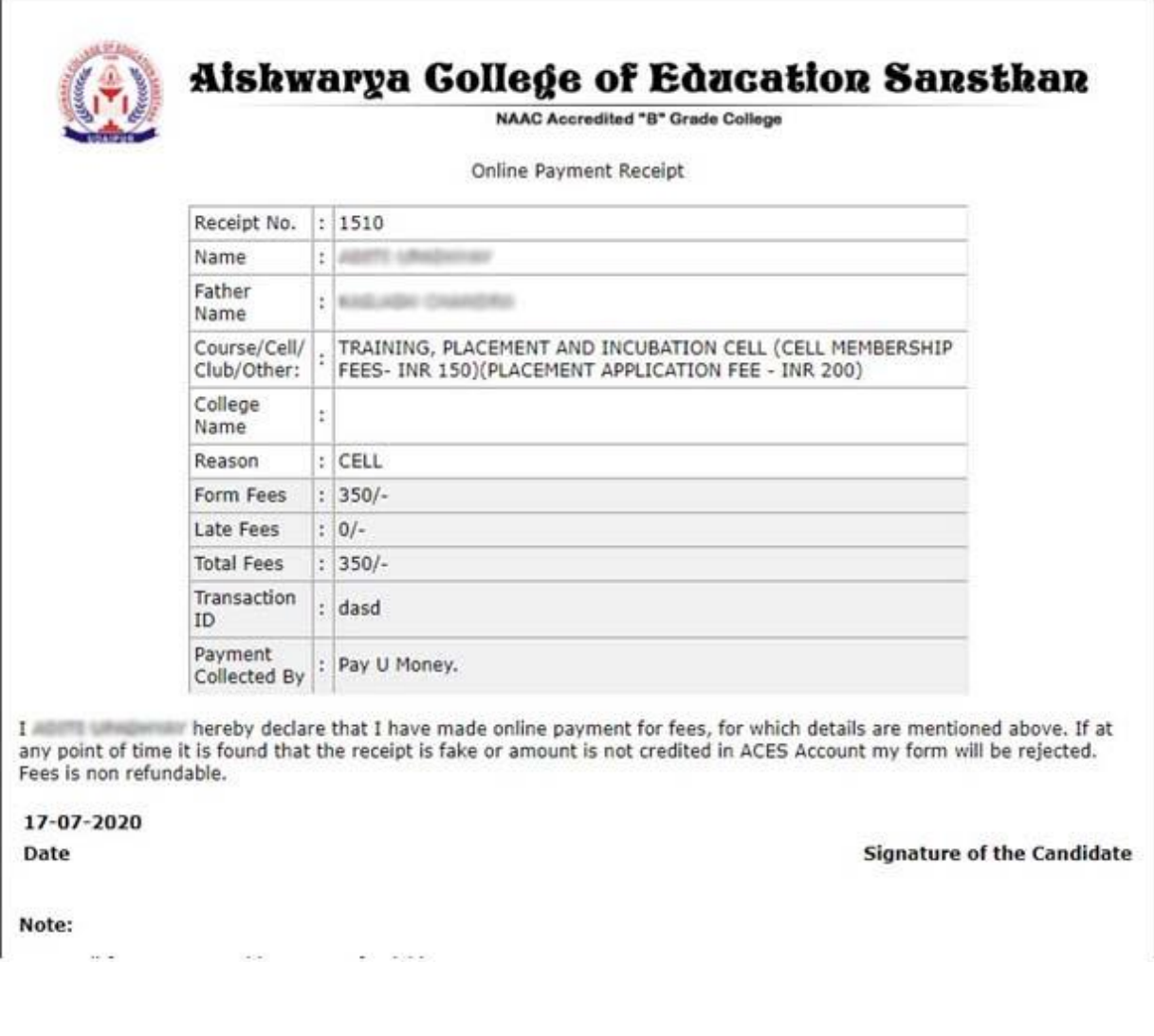